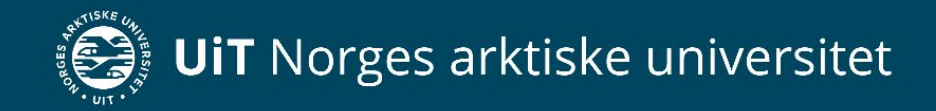

## How to use an electronic research notebook

*17.11.2022 The University Library*

Aili Sarre

Katie Smart

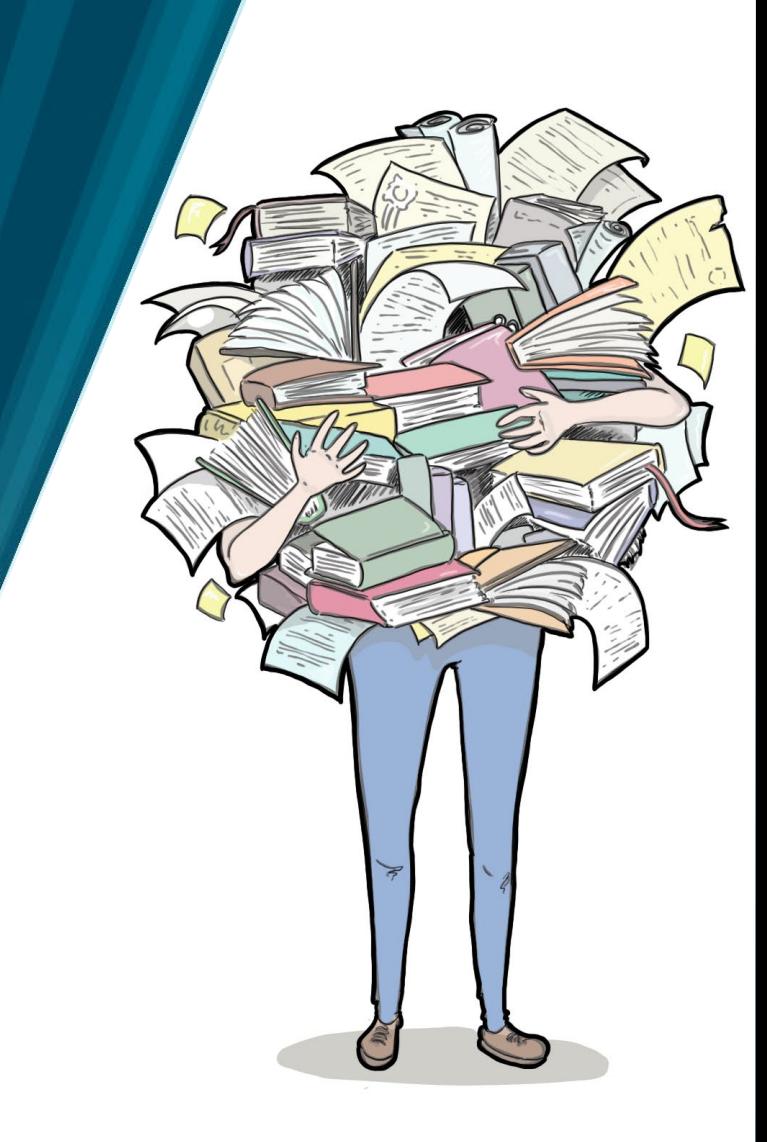

### What is an Electronic Lab Notebook (ELN)?

Alternatively: Electronic Research Notebook (ERN)

- An electronic service that replace the traditional paper lab notebook
- You can enter protocols, observations, notes, images, Word-files
- Create lab groups, share files and easily collaborate
- Browser-based works on m obile, tablet and PC/ Mac
- May integrate with other digital tools and workflows

## Learning outcomes

- Know how the use of an electronic lab notebook (ELN) fits with UiT's principles and guidelines for research data m anagem ent
- Know what an ELN is and how it can be used in the active phase of research data management
- How to get started with RSpace Enterprise
- Know where to find m ore inform ation and get help

Feel free to ask questions at any tim e

http://site.uit.no/rdmtraining

## Principles and Guidelines: The researcher

«The researcher shall ensure that the research data is securely stored, backed up, and archived» - § 4.3

«The researcher shall m ake the research data openly available for future use by all relevant users, providing this is not prevented by any legal, ethical, security, or commercial reasons»

### $-$ § 4.5

«Research data shall be equipped with standardized m etadata that enable other researchers to search for and use the data» - § 4.6

«The FAIR principles serve as the foundation for UiT's research data management» § 1

Principles and guidelines for the management of research data at UiT

## Principles and Guidelines: The university

«UiT shall offer basic services for processing, storing, as well as archiving of research data, either centrally at the home institution or in other suitable, quality assured infrastructure for storage and/ or archiving of data. - §4.11

Principles and guidelines for the management of research data at UiT

## Research data lifecycle

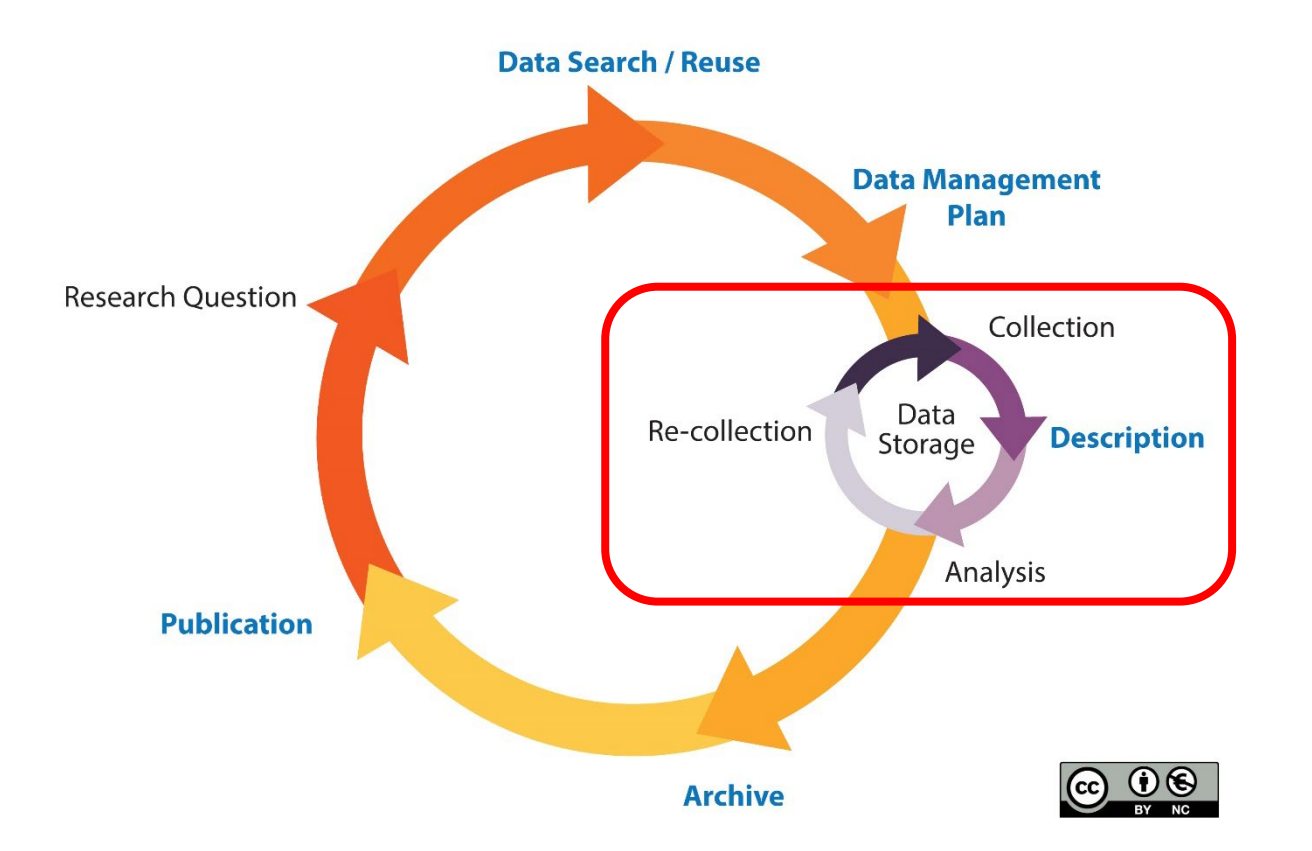

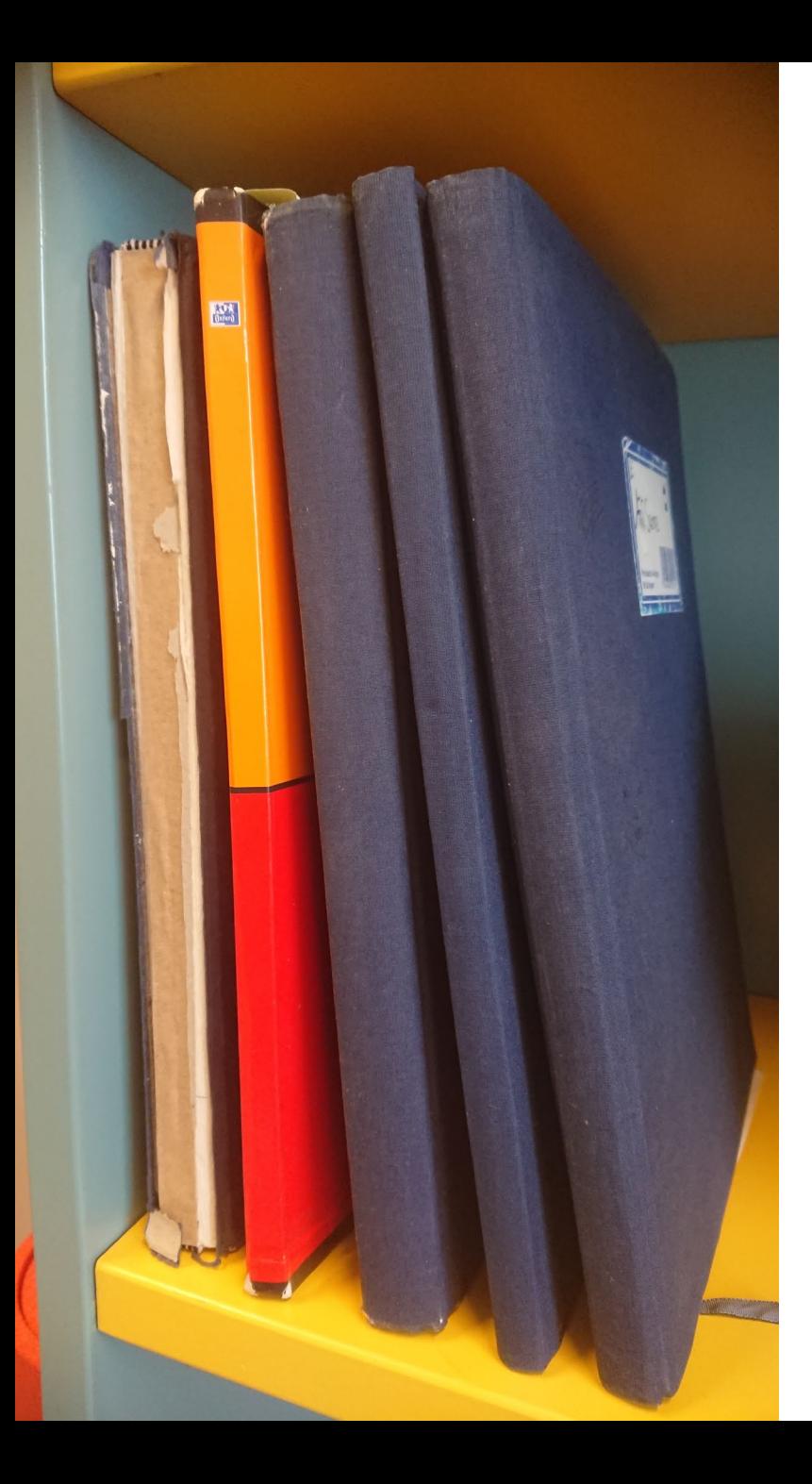

### Documenting lab work

- It is required to keep a lab note book
- It is a legal document
- It belongs to the research group or the institution

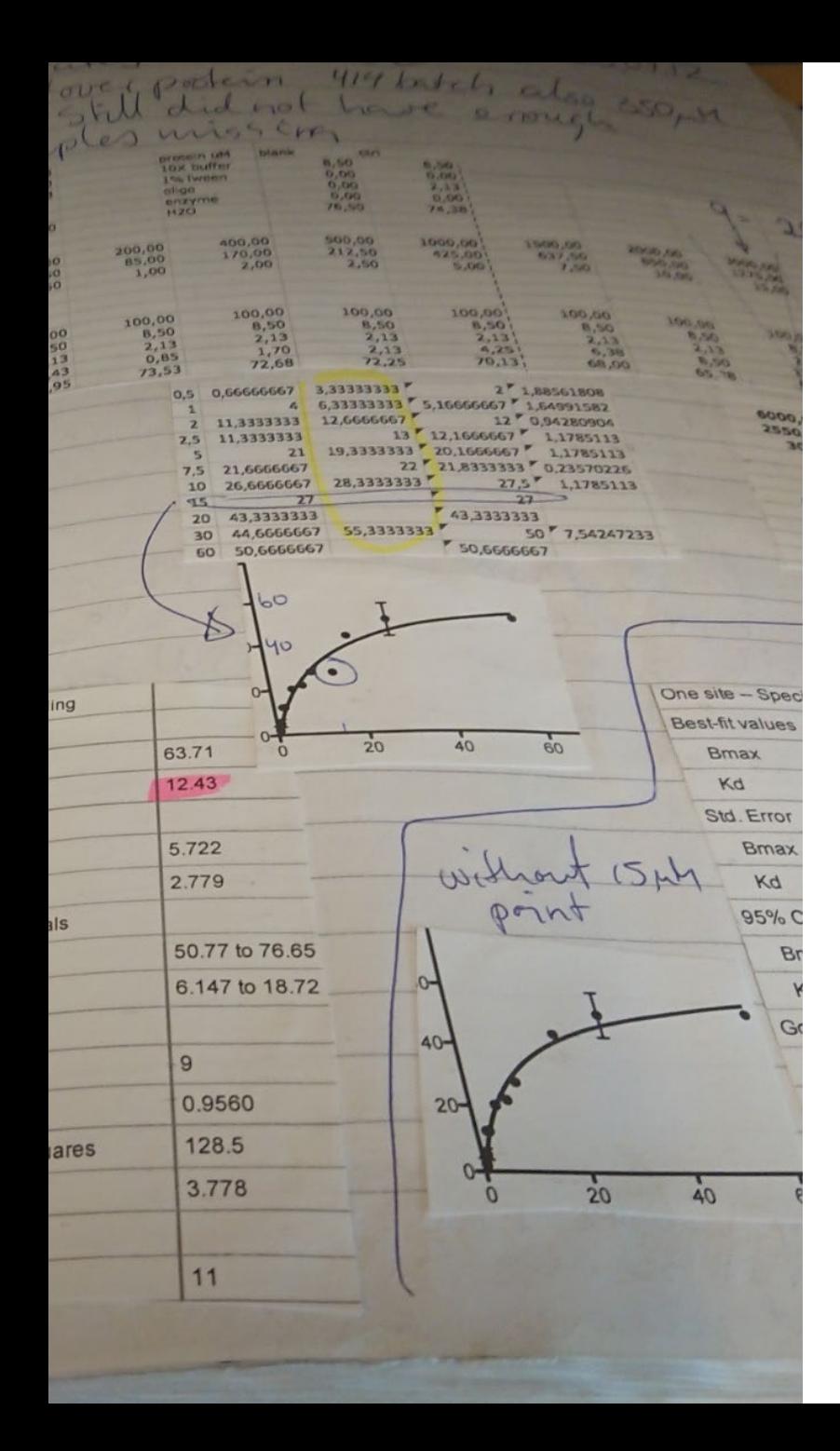

### Challenges with paper labnotebooks

- Students have to leave the book when they finish.
- Manual searching
- Difficult to interpret
- Needlessly repeating tasks
- Locating the data files.
- Loosing data

### Each year 17% of research data is lost.

Paper Notebooks are susceptible to dam age, loss or rem oval by existing personnel.

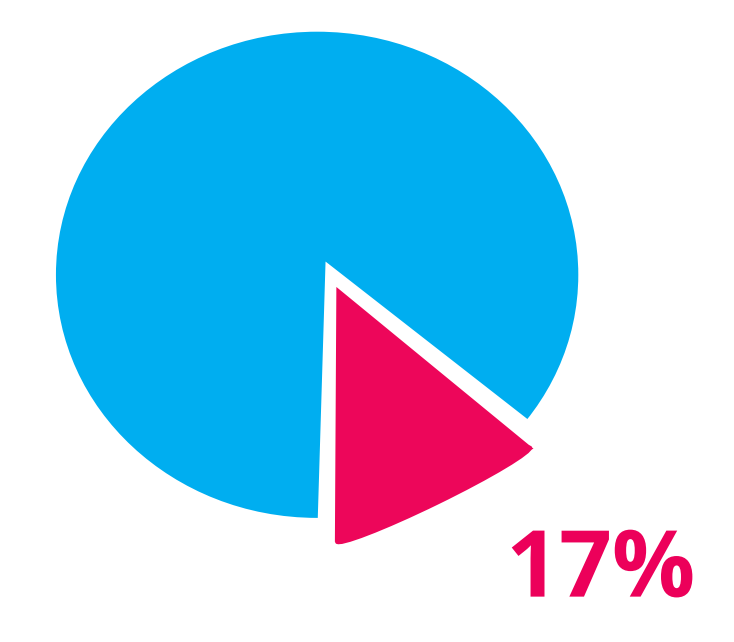

([Vines et al. 2014:](https://www.sciencedirect.com/science/article/pii/S0960982213014000?via%3Dihub) The Availability of Research Data Declines Rapidly with Article Age. Current Biology. 24(1): 94-97)

# The solution: Using an Electronic Labnotebook ELN

## Data protection

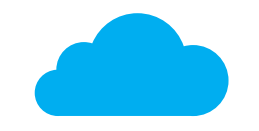

Ba ck- u p

Cloud-based service, data is continually backed up

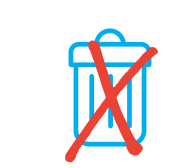

### Files kept safe

No de leted data, a udit tra cking a nd inte lle ctua l prope rty prote ction

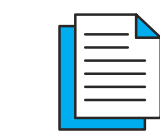

### Preservation

A researcher can leave UiT - but a copy of the data remains

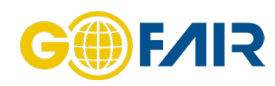

### Be st practice

Facilitates good data handling routines.

## Efficient workflow

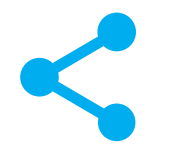

Data access

Inform a tion a va ila ble to those who need it  $$ when they need it

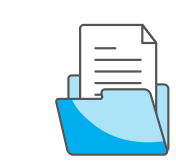

### Organization

All data stored at in one pla ce a nd docum e nts may be linked together.

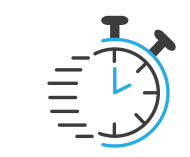

### Times a ver

Advanced search and re - us e of te m pla te s

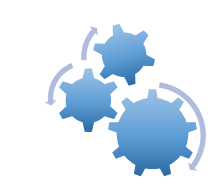

### Integrations

External services (Che m Dra w, Micros oft Word, Teams, One Drive a nd DMP tools)

# Different flavours of ERNs

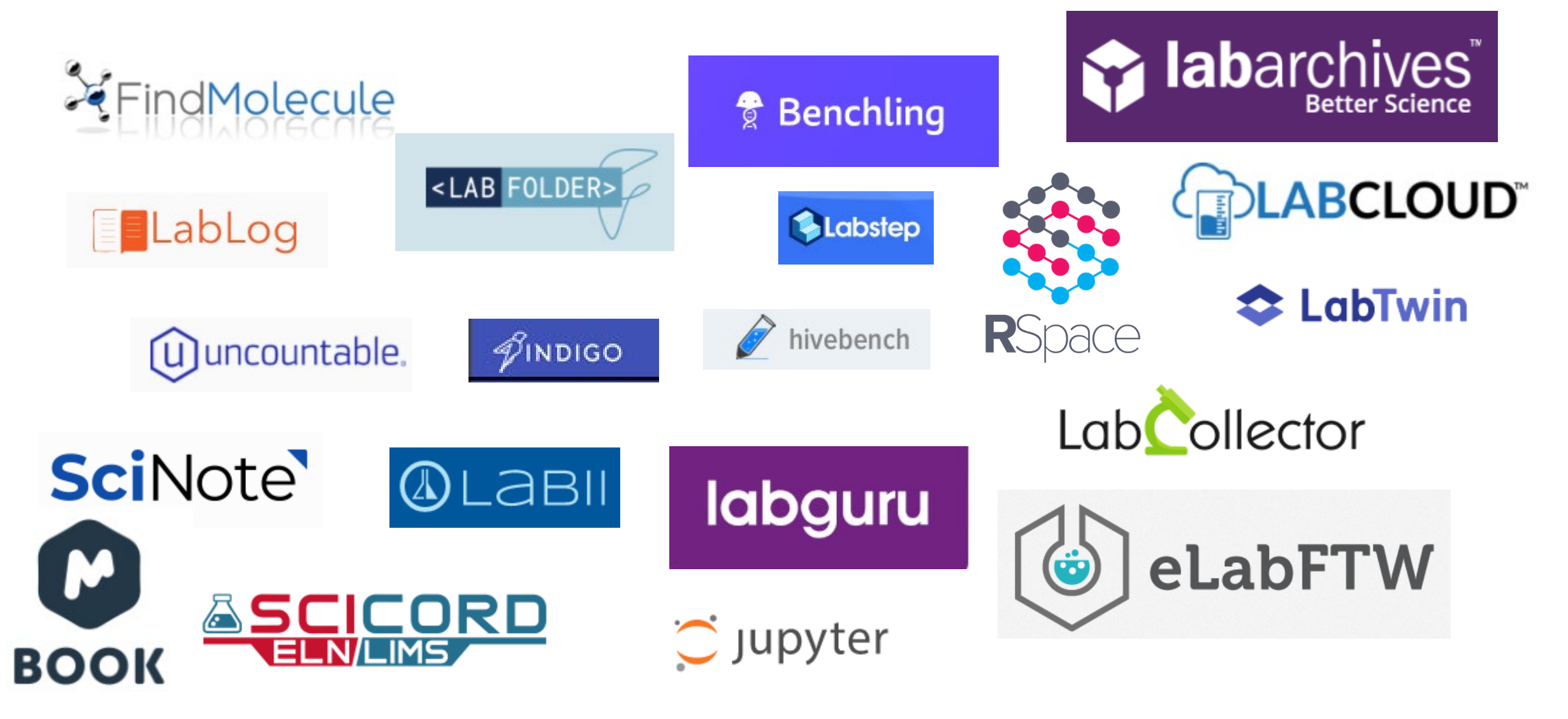

## Criteria for ELN at UiT

- Generic and flexible
- Cloud storage within EU
- Secure system ensuring the access and integrity of the data
- Interoperability (I of FAIR)
- Possible to export files

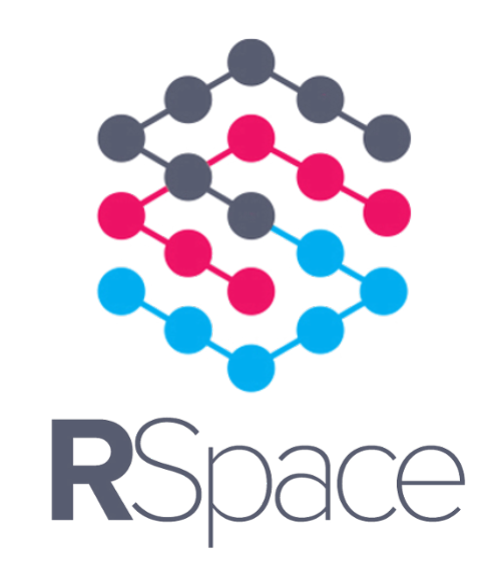

# Why RSpace?

- Possible to upload and store external files
- Unlim ited storage capacity (320 MB m ax per file)
- Free student licenses for classroom use
- Easy to export all data
- Good support services
- Used at several large institutions
- Constantly under developm ent and focuses on integrations with other services

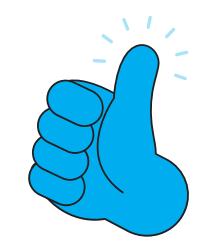

Approved by the I T- department

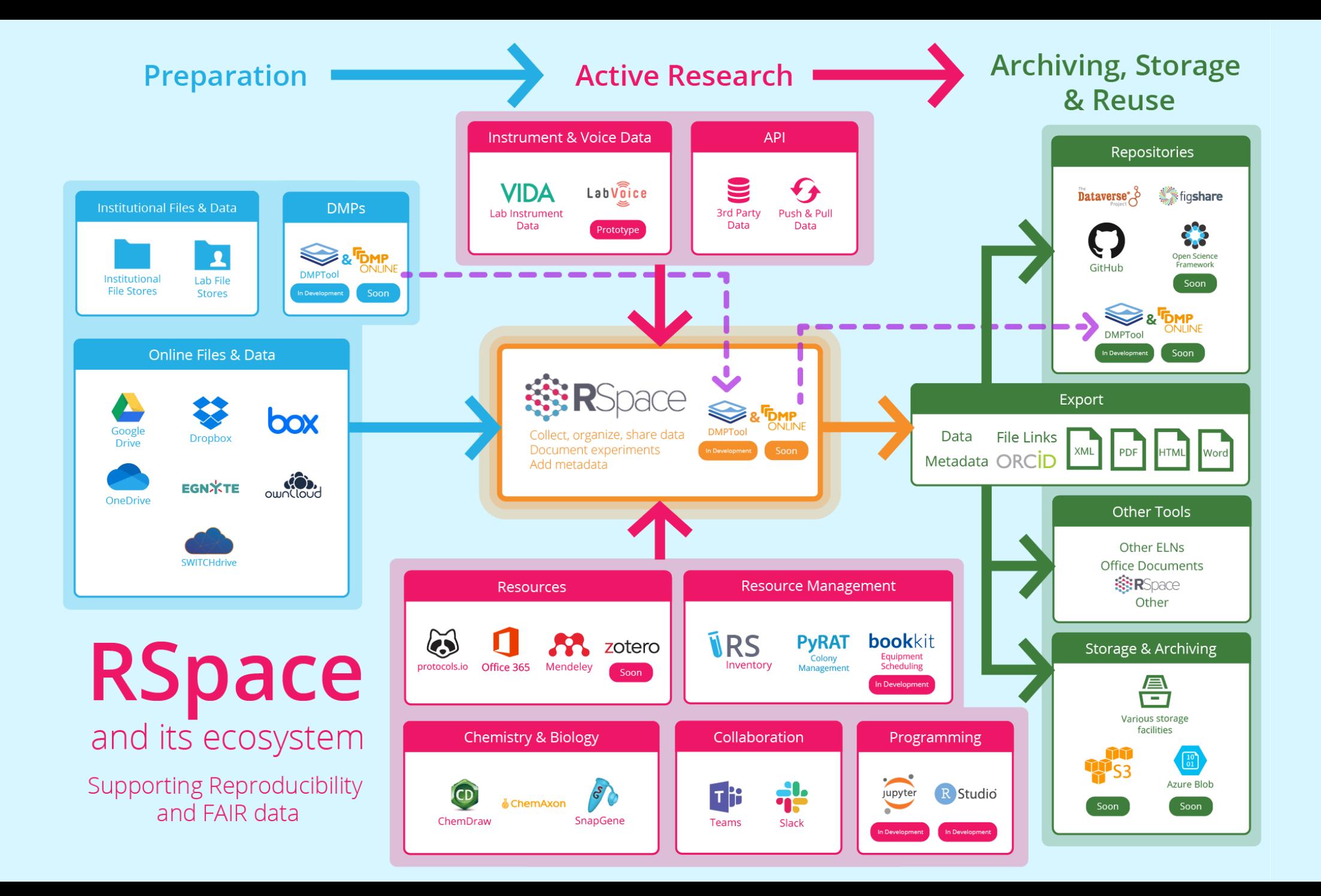

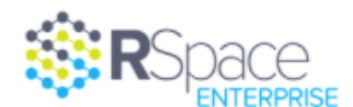

System Account ▼

## Workspace

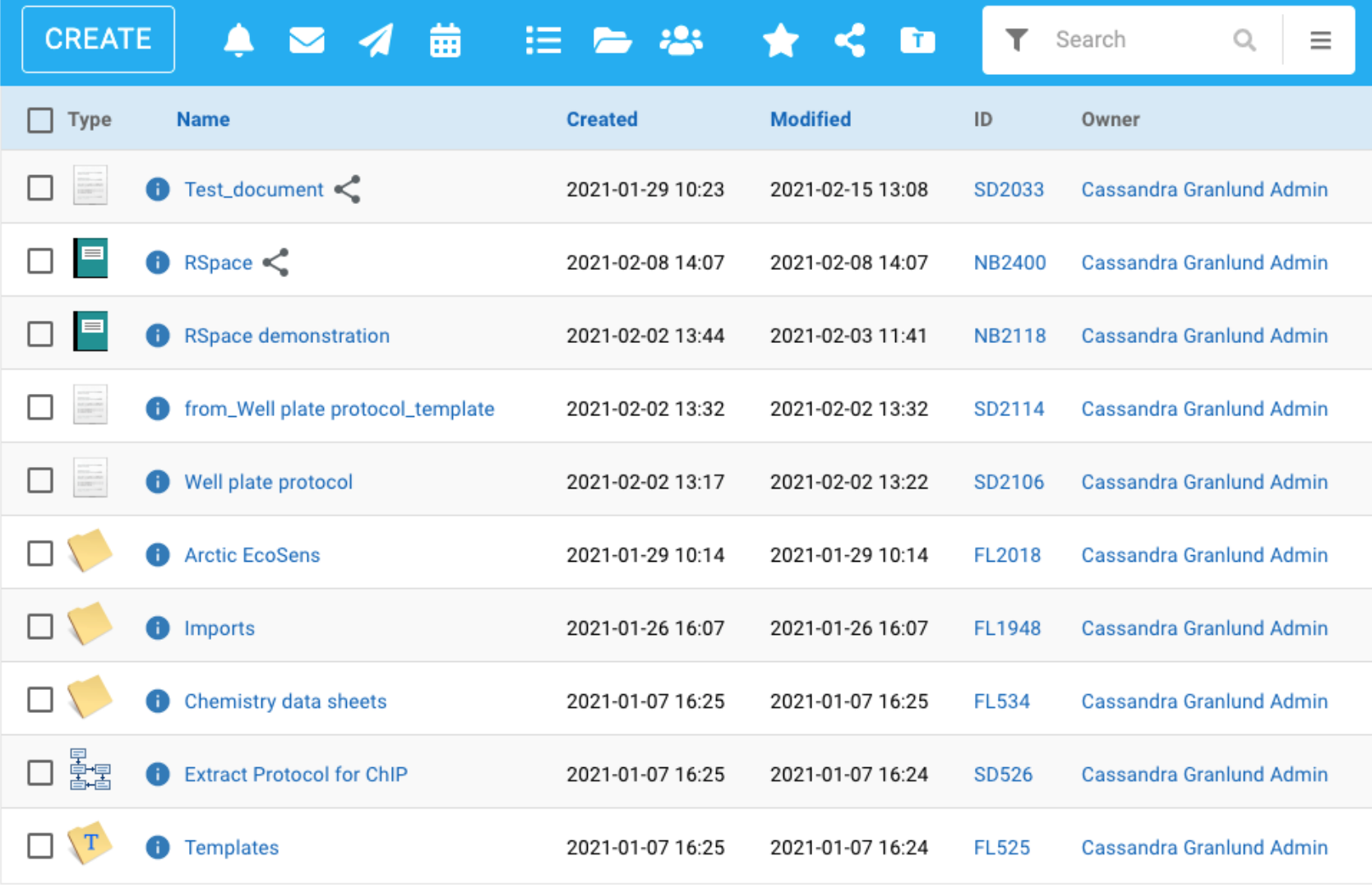

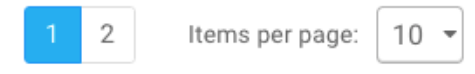

## Types of documents

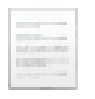

Basic document: The simplest form of document available in RSpace

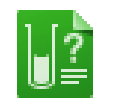

Structured document: Forms and templates

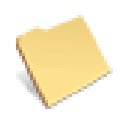

Folder: Organize your documents and notebooks

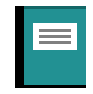

Note book: Designed to reproduce the structure of a traditional lab notebook with chronological entries

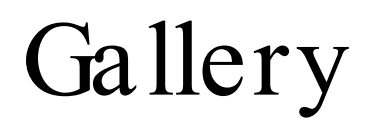

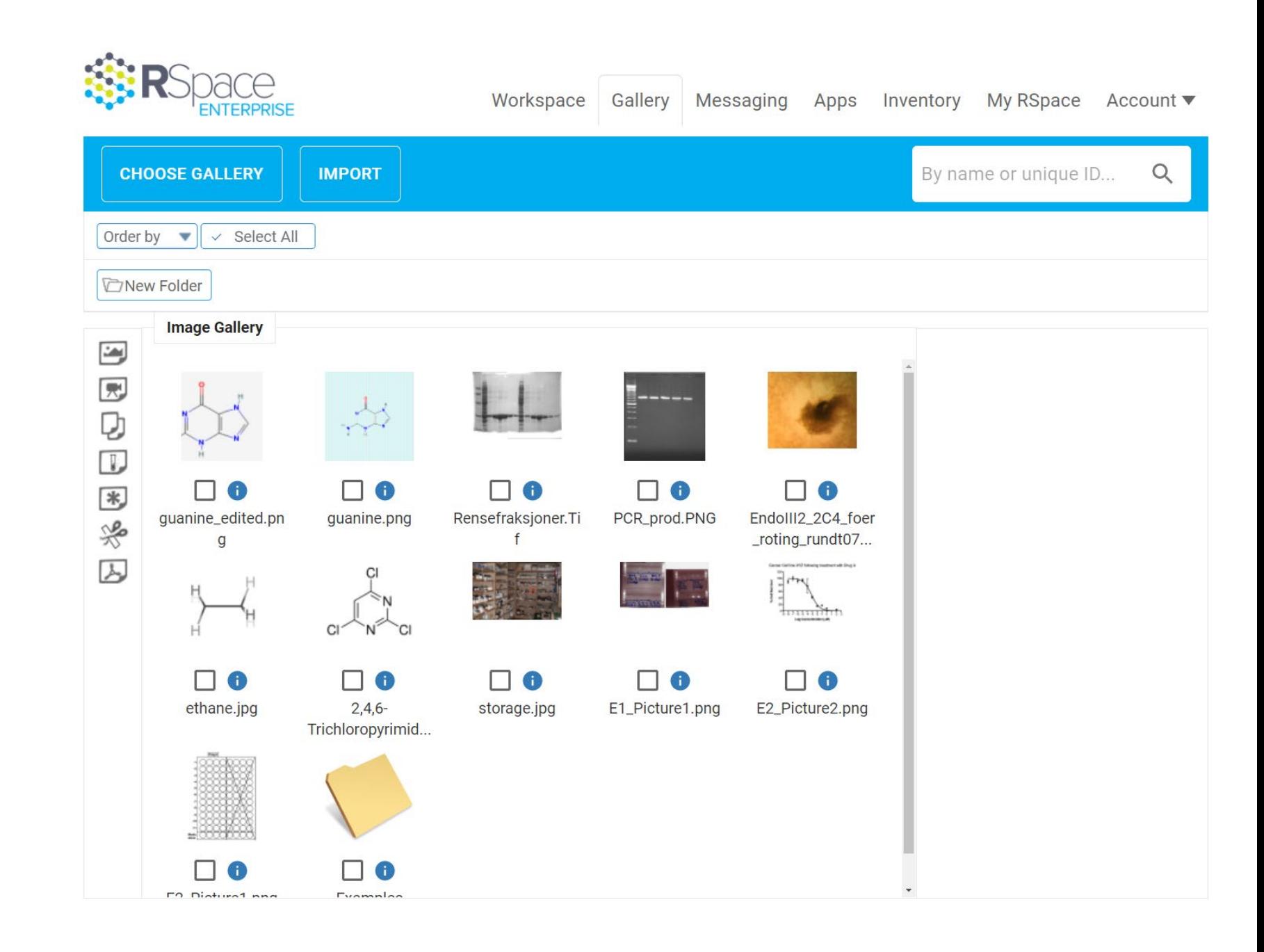

## Inventory

### Locations and Content

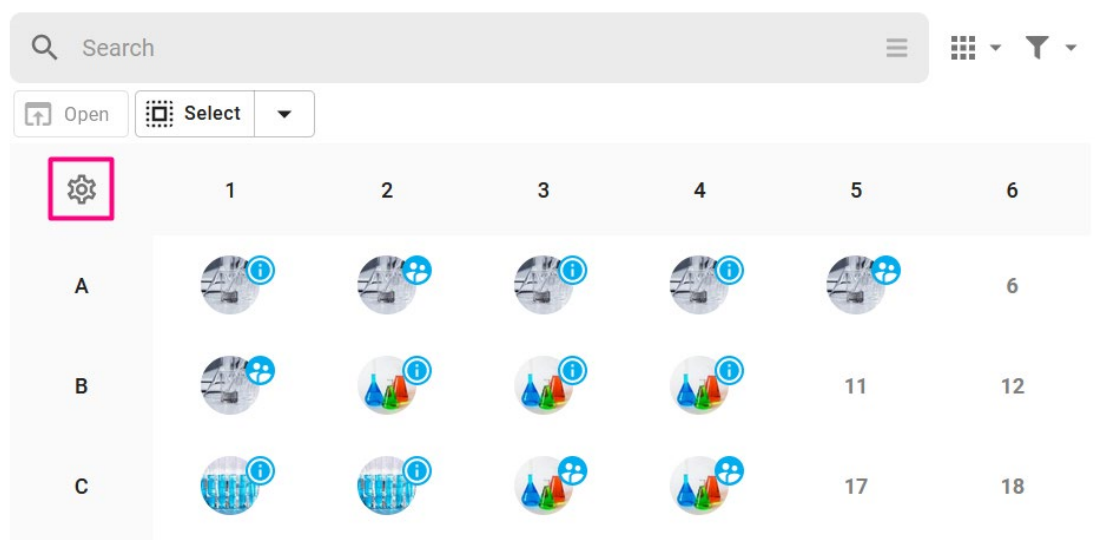

### Location of samples Track material consumption

### **List of Materials (Inventory)**

List Name

Safety Check Materials

**P** anti-ABHD6\_HUMAN.04

### Description

This is a list containing the samples used in the experiment that require safety checks. Review this before starting

 $\mathsf{x}$ 

 $0<sub>m</sub>$ 

11.74 ml

**Global ID** 

 $\begin{array}{c} \hline \end{array}$  SS2228224

 $\cong$  SS1377412

 $\oslash$  SS1377413

 $\cong$  SS1377411

 $\cong$  SS1377414

Lab Antibodies - mitosis

Tip: to edit an item click its Global ID, then the Edit button in the new browser tab. **Add items** You can update the cumulative used quantity for a subsample by clicking the Consumed Quantity button. Consumed Inventory Name Location Quantity Quantity  $\bigoplus$  a.01  $\boldsymbol{\times}$  $0<sub>m</sub>$ 500 µl **A** anti-ABHD6\_HUMAN.02 Lab Antibodies - mitosis  $\mathsf{x}$  $0<sub>m</sub>$ 11.74 ml anti-ABHD6\_HUMAN.03  $\boldsymbol{\times}$  $0<sub>m</sub>$  $11.74$  m Lab Antibodies - mitosis **A** anti-ABHD6\_HUMAN.01  $\boldsymbol{\times}$  $0<sub>m</sub>$ 9.74 ml grid container

### List of Materials (Inventory) List Name  $|\mathbb{D}|$ Waffles 65538 Description Yum Tip: to edit an item click its Global ID, then the Edit button in the new browser tab. 1⁄a **Add items** You can update the cumulative used quantity for a subsample by clicking the Consumed Quantity button. Consumed Inventory Location Global ID Owner Name Quantity Quantity Cassandra Baking powder.01  $\boldsymbol{\times}$ 7 g 0 g Baking powder  $\Diamond$  SS983147 Granlund Cassandra **D** Baking soda .01  $\boldsymbol{\times}$  $3.5<sub>g</sub>$ 46.5 g **Baking soda** → SS983177 Granlund Cassandra **O** Flour.01  $\boldsymbol{\times}$ 350 g 650 g Flour  $\Diamond$  SS983086 Granlund Cassandra Milk (1%) .01  $\overline{\mathsf{x}}$  $0.151$ 350 ml → SS983106 **W** Milk Granlund Cassandra  $\odot$  Eggs.06  $\boldsymbol{\mathsf{x}}$ 60 g Egg carton → SS983077 0 g Granlund Cassandra **D** Eggs.07 **⊘ SS983078**  $\boldsymbol{\mathsf{x}}$ 60 g 0 g ₩ Egg carton Granlund Cassandra Soured milk.01  $\boldsymbol{\times}$  $0.2<sub>1</sub>$ 800 ml Soured Milk → SS983187 Granlund Cassandra Sugar.01  $\boldsymbol{\mathsf{x}}$  $100<sub>g</sub>$ 900 g  $\Diamond$  SS983127 **W** Sweet Granlund  $\overline{\phantom{a}}$ **DELETE LIST** CLOSE SAVE

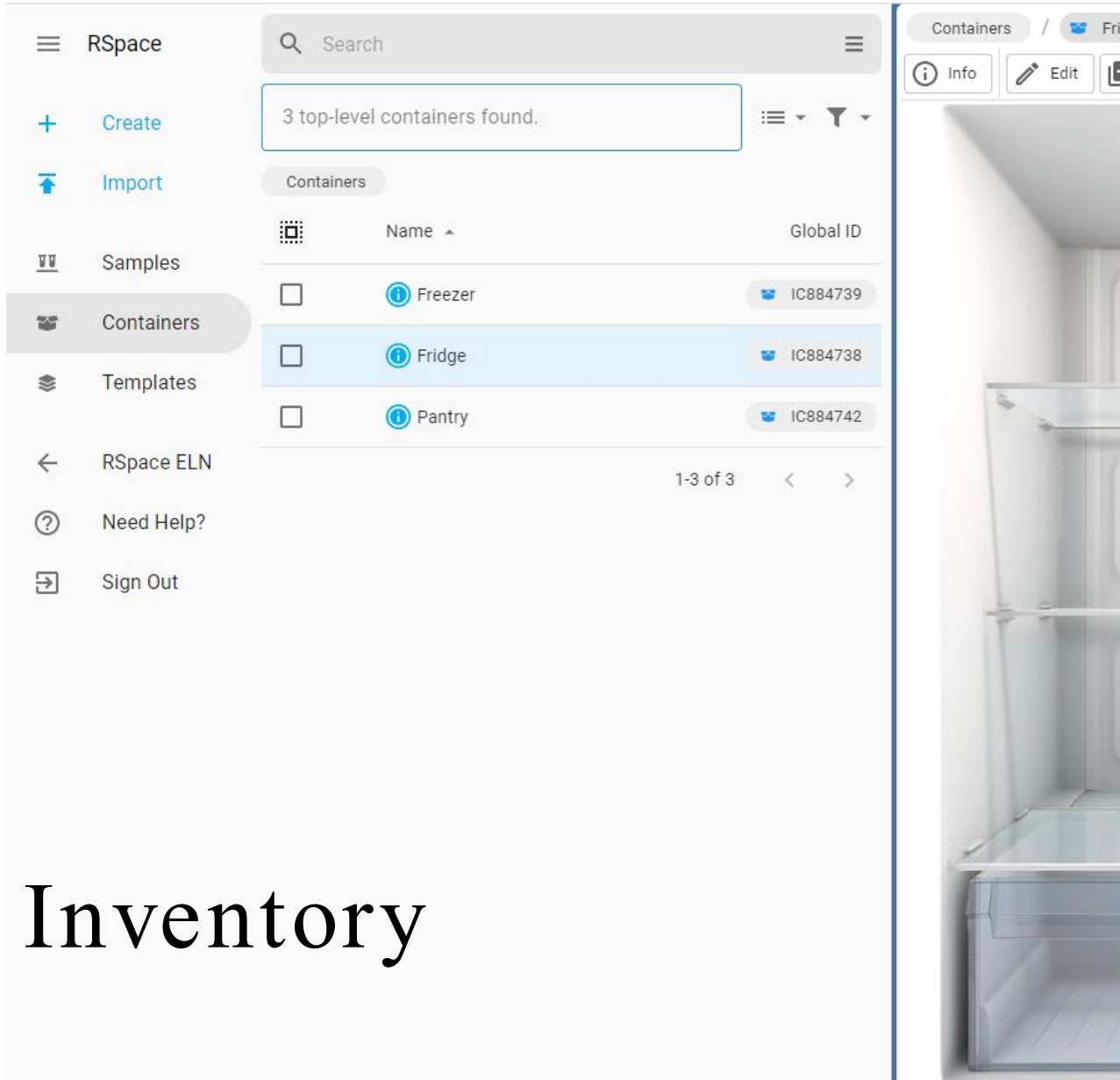

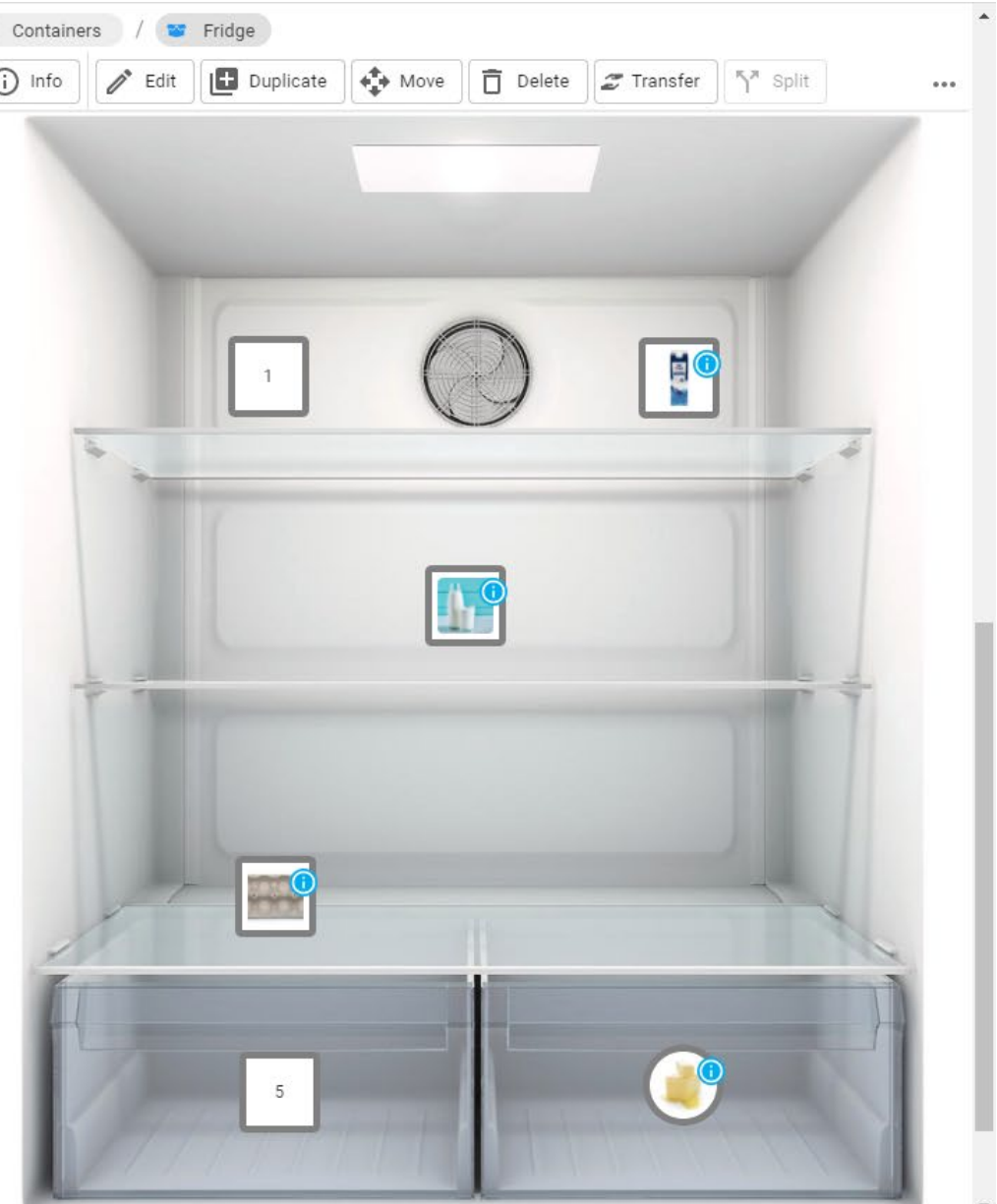

# Lab groups

- Prom otes collaboration through instant sharing of docum ents with the whole group
- Easily accessing individuals in your group
- Sharing data  $=$  in the same lab group
- Project based groups
- One can be a member of several lab groups

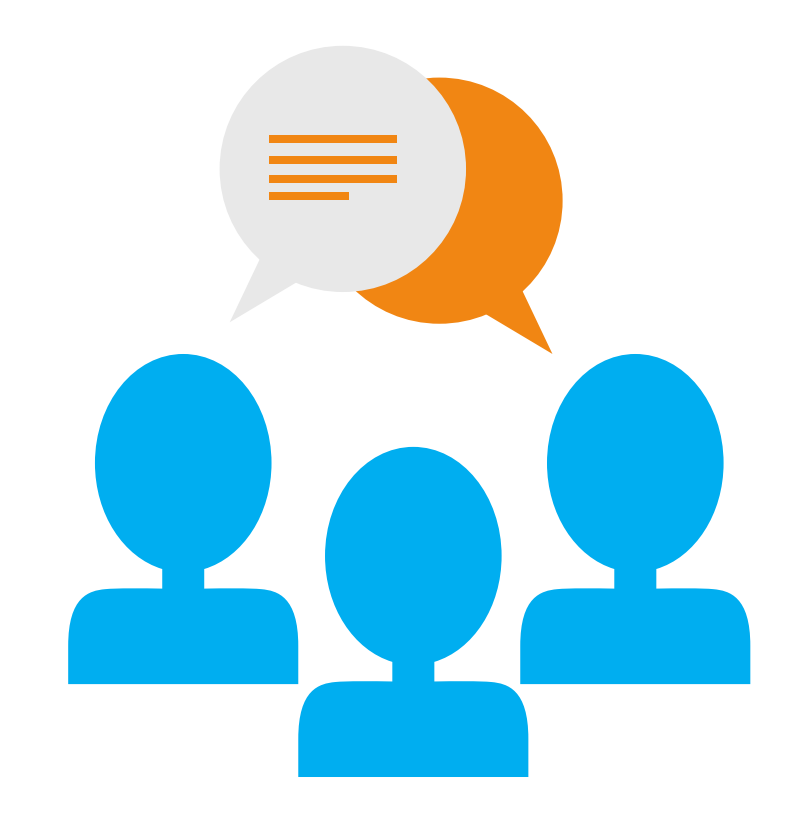

# Roles

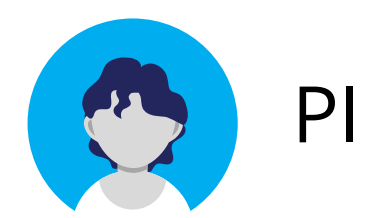

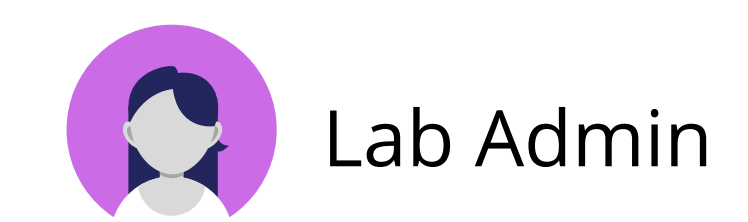

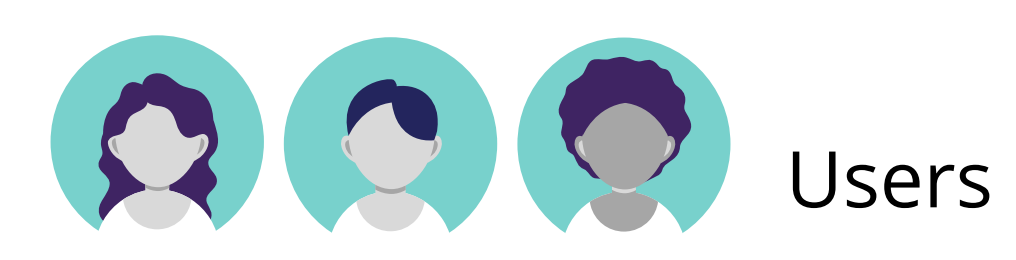

# Role: PI

- The leader of the lab group only one!
- Add and rem ove users from the lab group
- Organize content that is shared within the group
- Create collaboration groups with other PIs
- View and search the audit trail
- Export and archive the group's work
- View content created by group members: group m embers' work is automatically shared with the PI

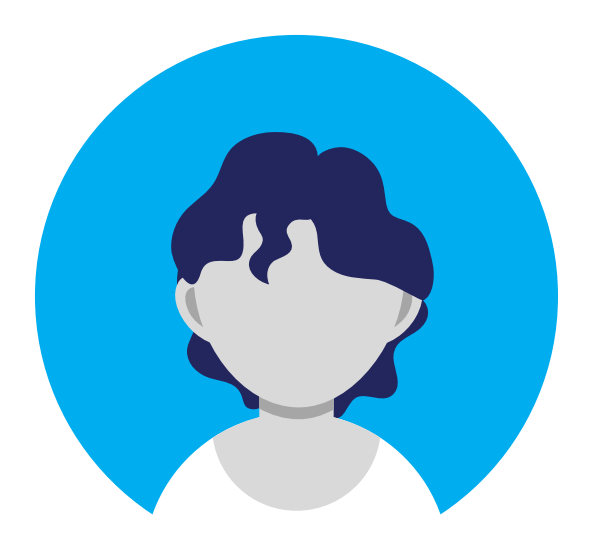

# Role: Lab Admin

- Can be as m any Lab Adm ins as the group want
- Perm ission to adm inister the group
- Add/ rem ove m em bers
- Edit the group's page
- Can be given the ability to view all content by PI

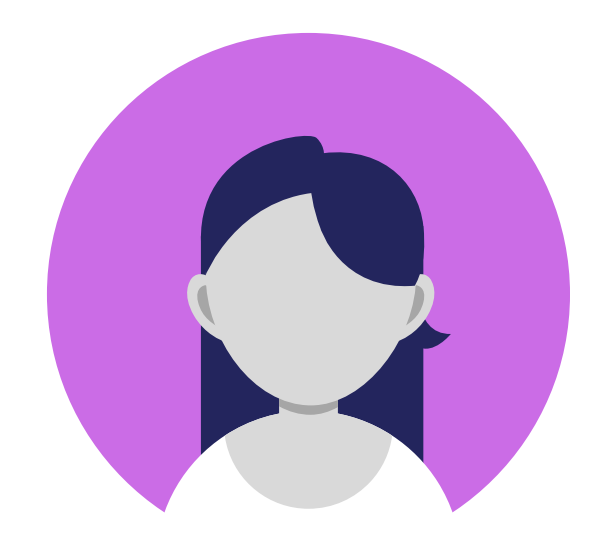

# Role: Users

- Can create and edit documents
- Share docum ents with the lab group
- Cannot adm inister the group's m em bership
- Can view other users' docum ents in an open lab
- Users do not have perm ission to view other users' docum ents a closed lab

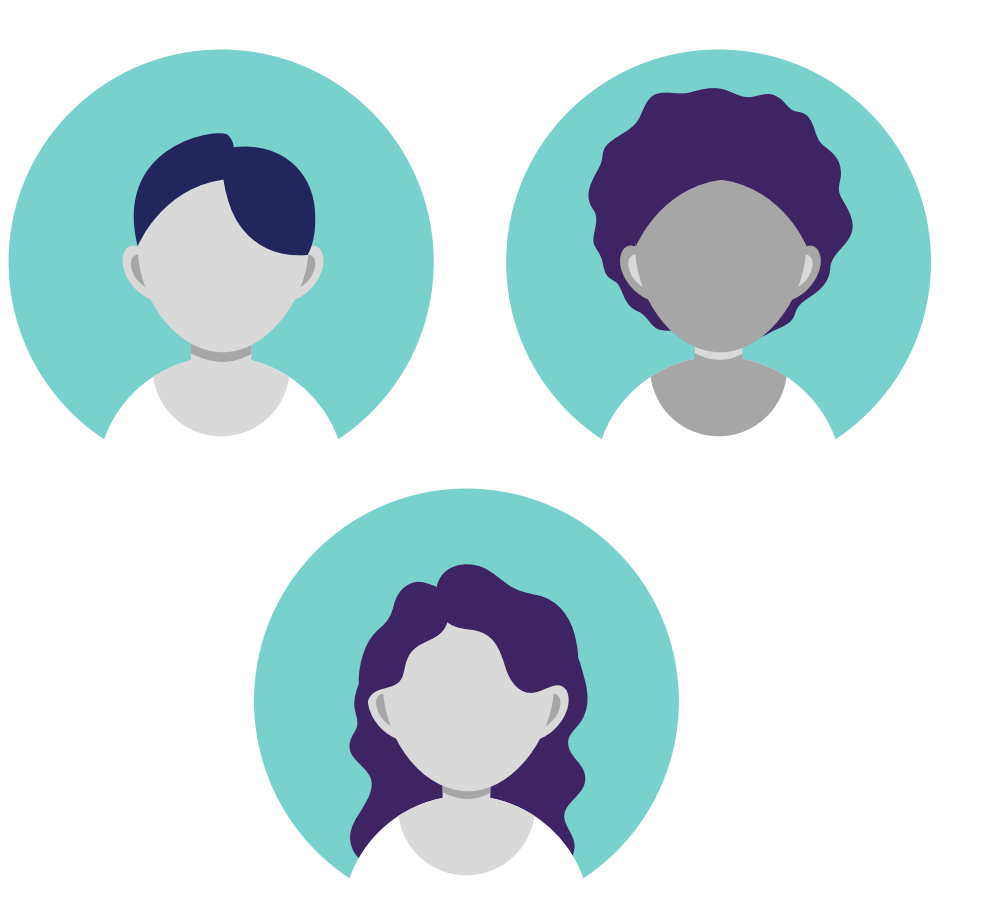

# Closed lab

### PI

View all documents owned by members of the group

### Lab Admin

PI can grant viewing access to users' documents

### Users

Must share documents for them to be visible for other users

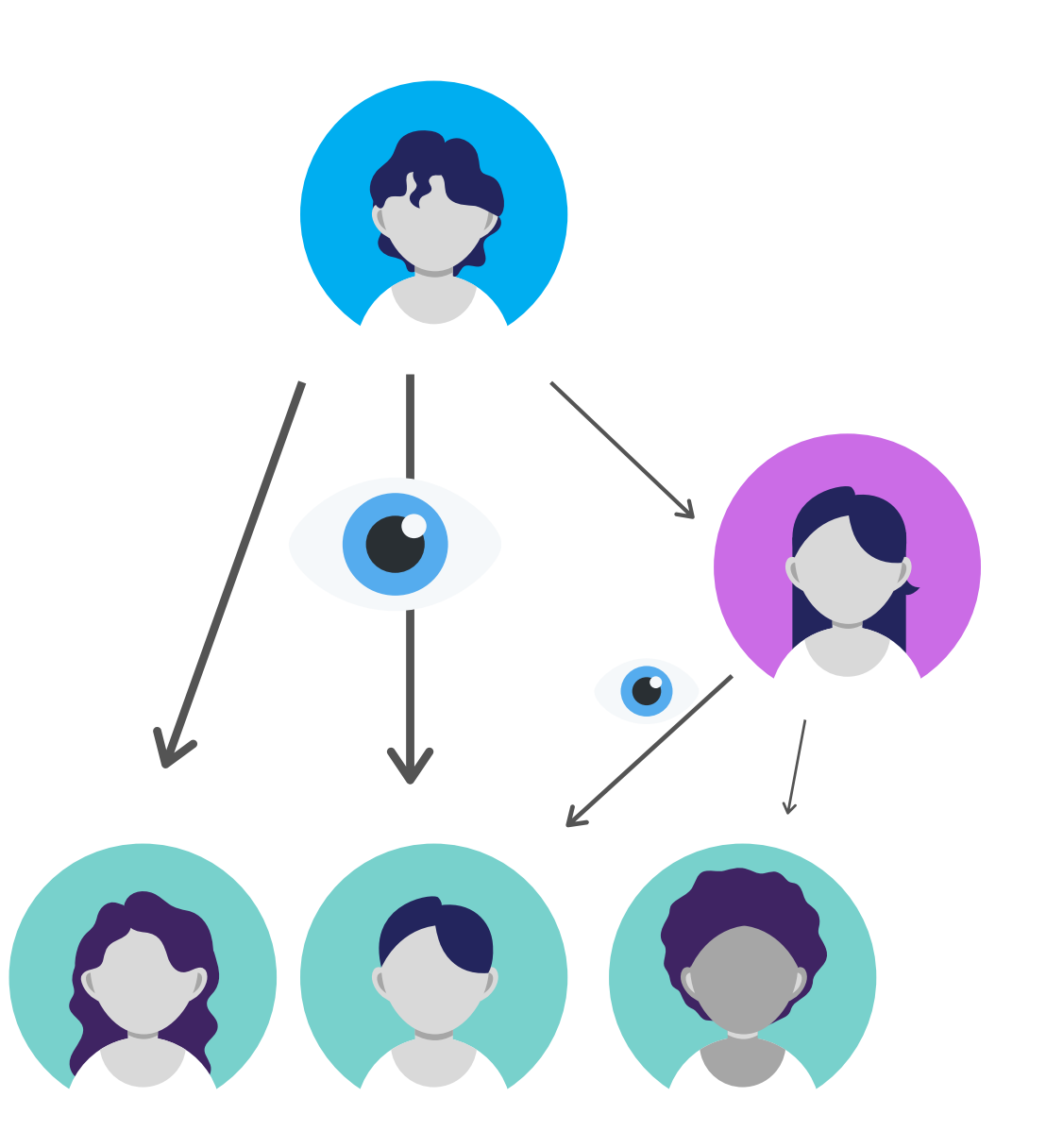

# Open lab

PI and users can see all the documents stored in the lab group members' workspace, unless it is «unshared» by the user

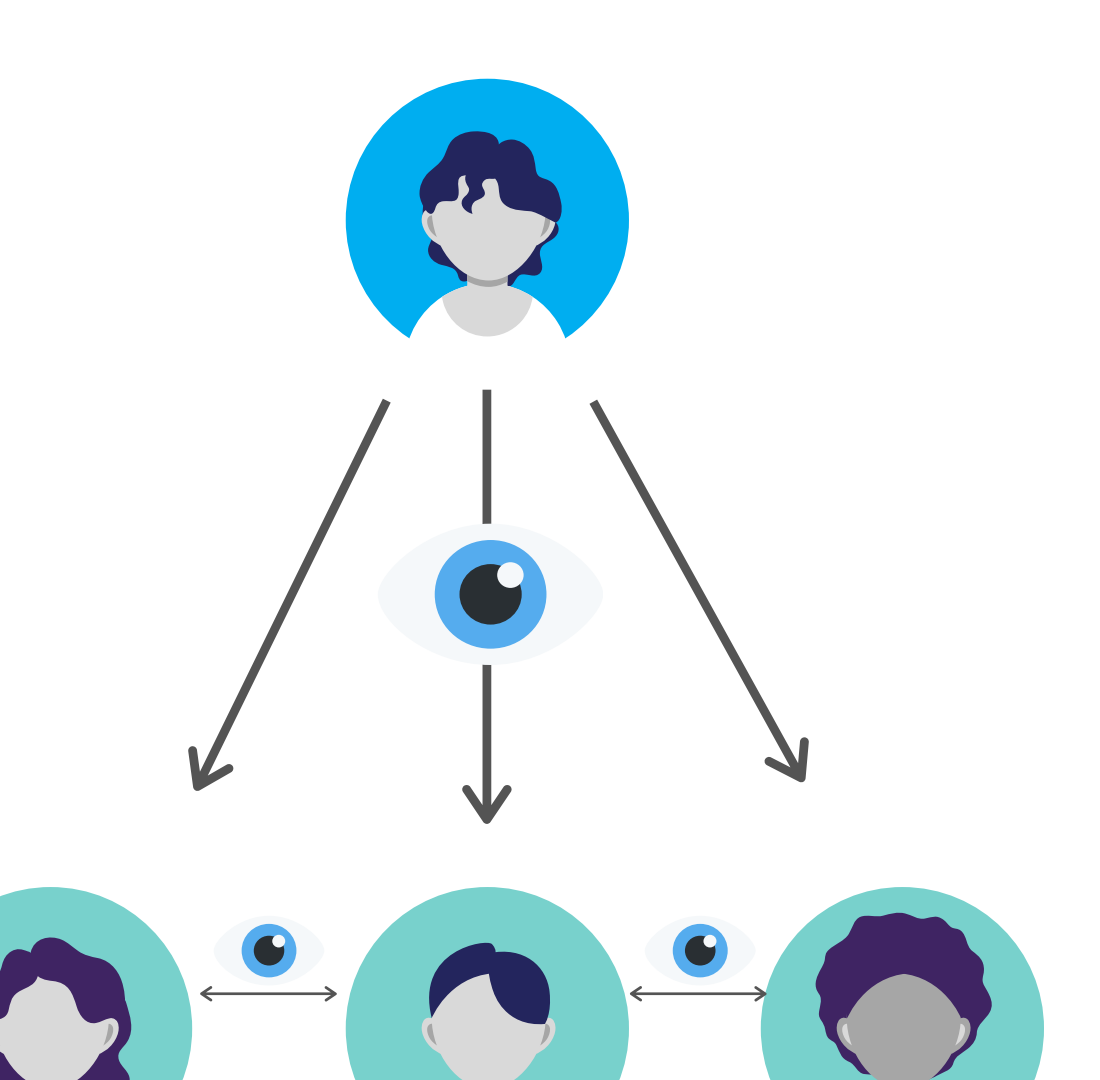

# Open lab

Users will not be able to see PIs documents, unless they are shared into a folder or notebook

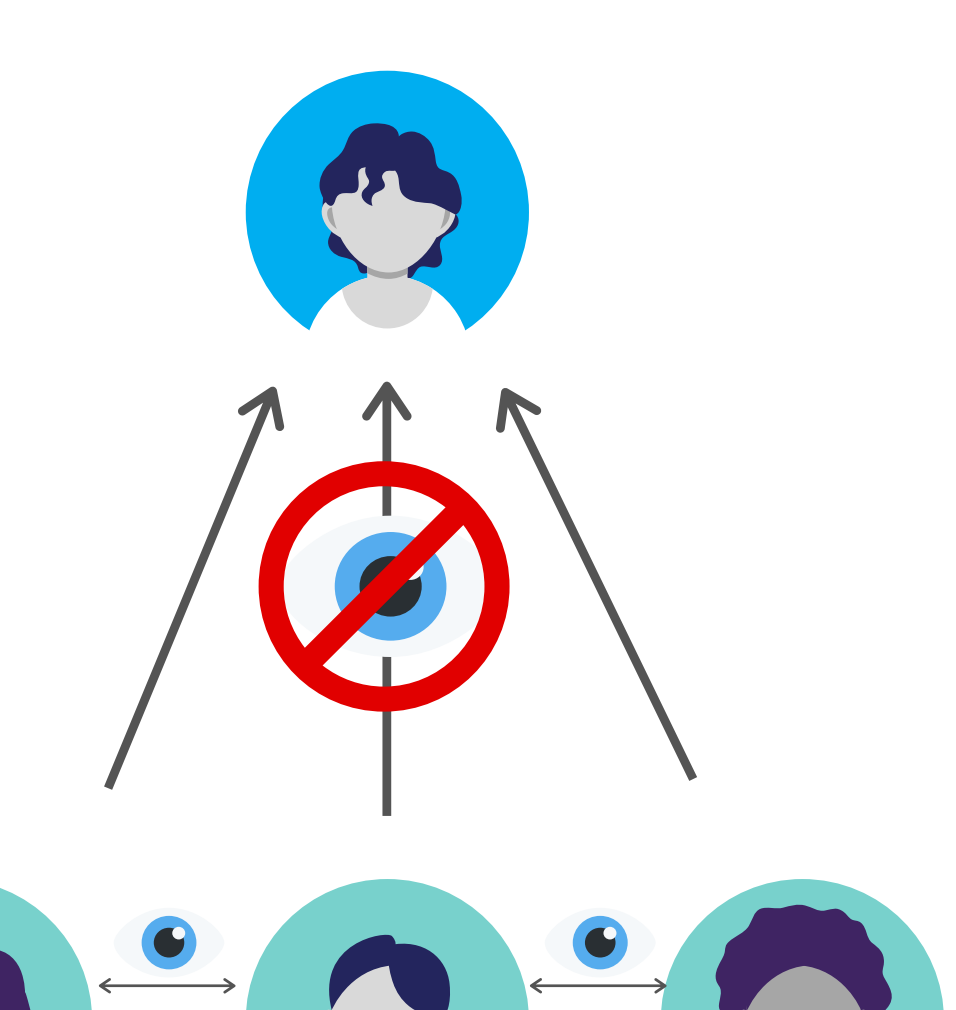

# uit-rspace.researchspace.com Livedemo av RSpace

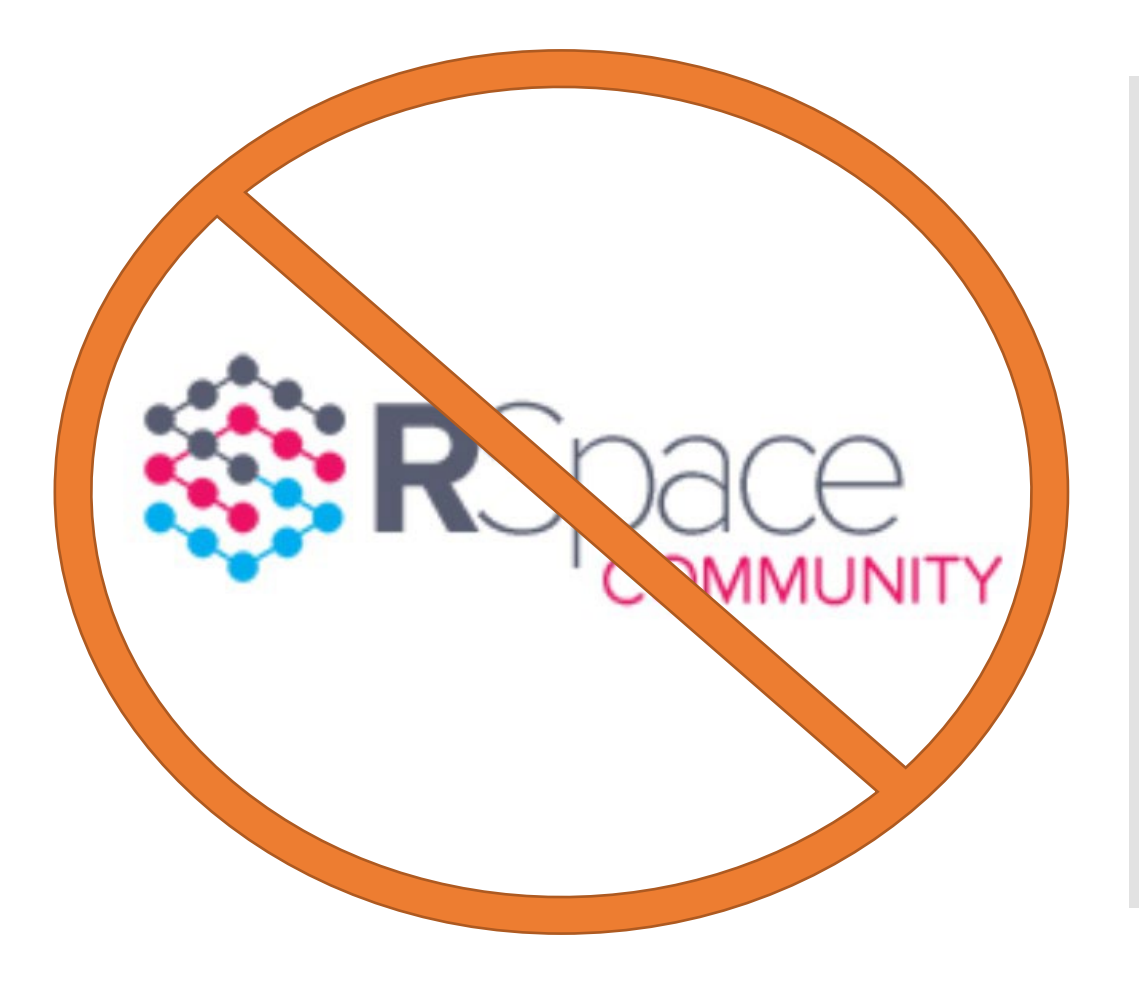

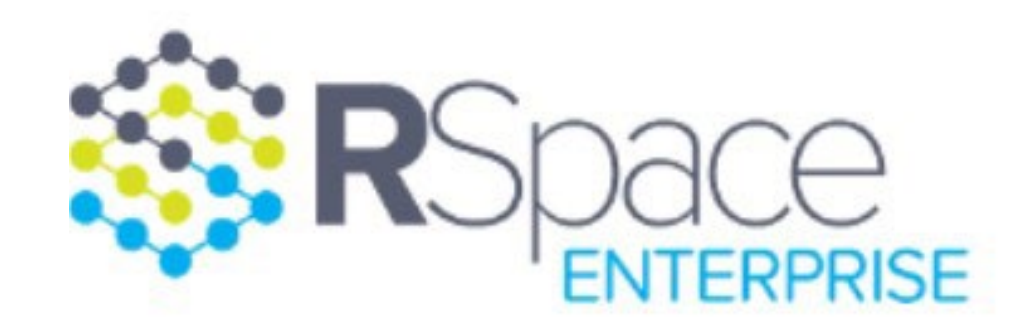

## Need more info or help?

### **UiT Research Data Portal:**

[https://en.uit.no/research/research](https://en.uit.no/research/research-dataportal/art?p_document_id=729174)[dataportal/art?p\\_document\\_id=729174](https://en.uit.no/research/research-dataportal/art?p_document_id=729174)

**Email:** [researchdata@hjelp.uit.no](mailto:researchdata@hjelp.uit.no)

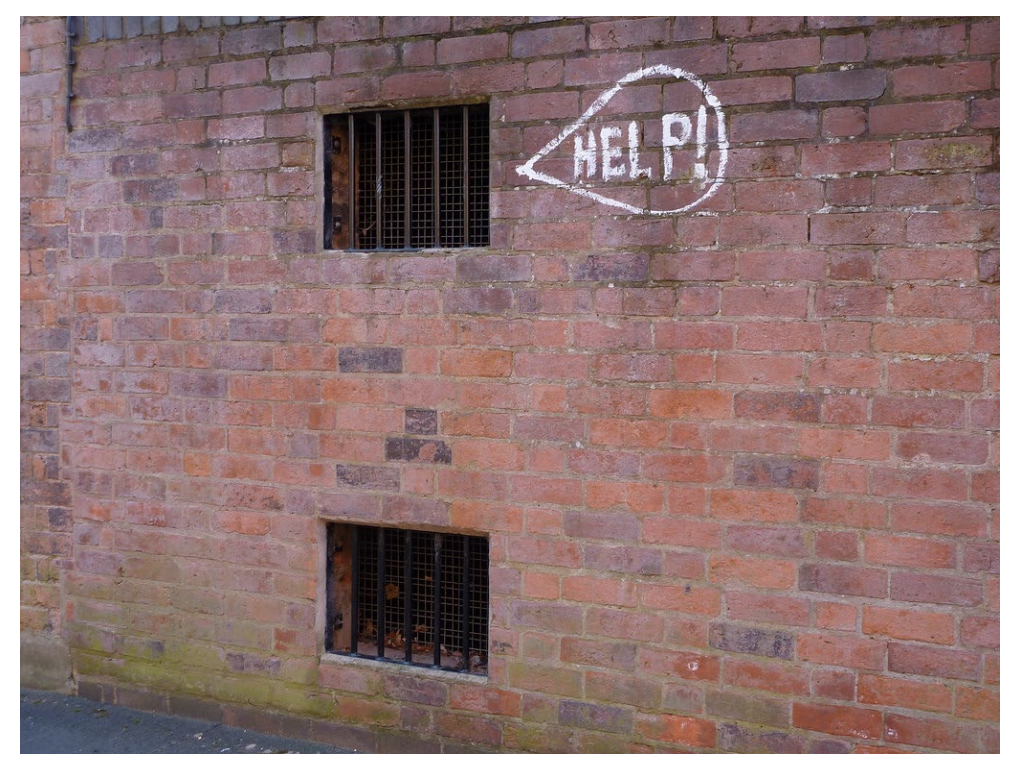

["Help!"](https://www.flickr.com/photos/31917220@N07/4436324664) by [lydia\\_shiningbrightly](https://www.flickr.com/photos/31917220@N07) is licensed under CC BY2.0

## Interactive RSpace workshop

- $\bullet$  2.5 hours
- Detailed walkthrough of RSpace
- Practical exercises
- Upon request for research groups
- Open workshop to be announced on Tavla